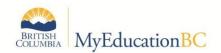

# Ministry of Education and Child Care Resource

Student User Guide for BC Services Card Authentication

# Purpose

This resource is a user guide for NVSD Secondary School students, detailing how to log in to MyEducation BC using their BC Services Card. If you need assistance outside of the information contained in this resource, please see the BC Services Card Authentication FAQs.

**Context:** MyEducation BC has partnered with Service BC to enable a single method of signing on to MyEducation BC. Users now have two options for logging in to MyEducation BC:

- 1. Username and password
- 2. BC Services Card

<u>Please note:</u> The username and password option remains available to all users. Parents and students with a MyEducation BC account and BC Services Card now have a second login option, which is to log in using their BC Services Card. If you choose to connect your MyEducation BC account to your BC Services Card, you will no longer be able to log in to MyEducation BC using your username and password.

## Students With a MyEducation BC Account

#### Students With a BC Services Card:

Students who have a MyEducation BC account and a BC Services Card may use their BC Services Card to log in to their MyEducation BC account. If students choose to log in to MyEducation BC account with their BC Services Card, they will no longer be able to log in to MyEducation BC using a username and password.

Upon opening <u>MyEducation BC</u>, you will be prompted to either log in with your username and password OR with your BC Services Card. If you haven't logged in to MyEducation BC before, you will need to log in with your username and password at least once to activate your MyEducation BC account and reset your username and password.

To connect your BC Services Card to your MyEducation BC account:

- 1. <u>Setup the BC Services Card app on your mobile device</u>.
- 2. Once the BC Services Card app is setup on your mobile device, <u>log in to MyEducation BC</u>, select "BC Services Card," and enter your name and password to connect your BC Services Card to your MyEducation BC account.

Contact your school if you need assistance with your MyEducation BC username and password or MyEducation BC account.

Contact the BC Services Card Tier 1 Help Desk at 1-888-356-2741 if you need assistance with your BC Services Card.

## Students Without a BC Services Card:

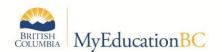

Students without a BC Services Card are only able to log in to MyEducation BC using their username and password. Contact your school if you need assistance with your MyEducation BC username and password or MyEducation BC account.

# **Students Without a MyEducation BC Account**

Students without a MyEducation BC account cannot access MyEducation BC.